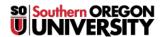

Knowledgebase > Moodle > Faculty > Faculty: Release Grades on Specific Date

## **Faculty: Release Grades on Specific Date**

Hart Wilson - 2024-06-17 - Comments (0) - Faculty

Moodle makes it easy to hold assignment grades back until all grades have been assigned. You can use this feature for assignments, forums, and manually created gradebook items. Quiz score availability is controlled through **Review** options.

Head's up: By default, hidden grades **are** included in student totals, so an individual student could calculate a score that has not yet been released.

- 1. With editing turned on in your course, open the gradebook and locate the activity.
- 2. Click on the **Edit** icon in the **Controls** cell at the top of the column.
- 3. Open the **Show more....** link.
- 4. Scroll down to the **Hidden until** option and check the **Enable** box.
- 5. Set the date and time that you want the scores to become available to students.
- 6. Scroll down and Save changes.

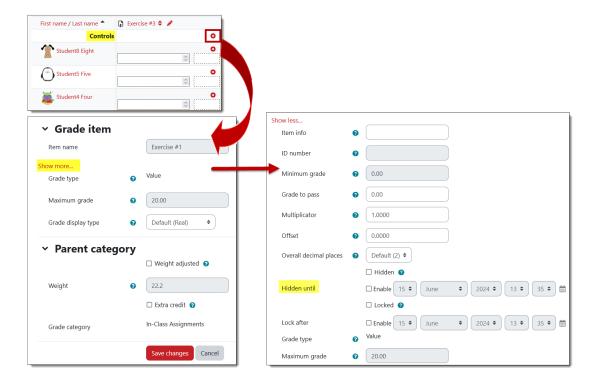